# PV157 – Autentizace a řízení p řístupu

#### Autentizace po čítačů

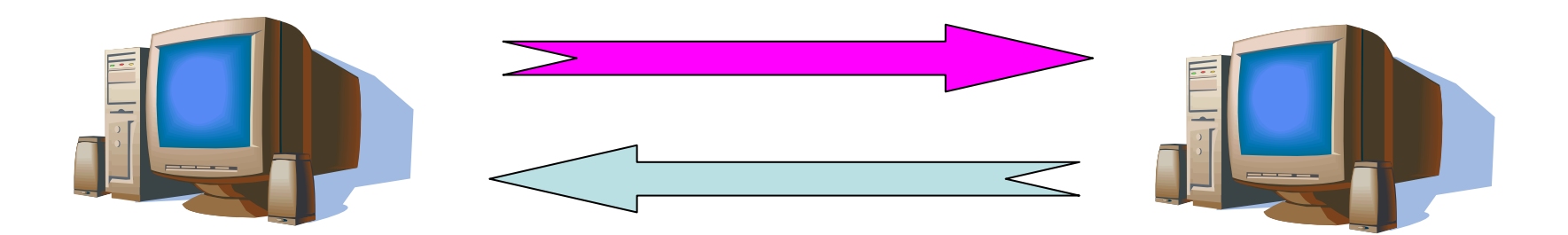

# Autentizace po čítačů

- Na základě adresy počítače
	- MAC
	- IP
- Na základ ě tajné informace
	- Symetrická kryptografie
	- Asymetrická kryptografie

# Autentizace podle adresy

- Autentizace na základ ě (sí ťové) adresy
	- MAC adresa ethernetové sí ťové karty
		- P řepína če (switch)
		- Svázání portu p řepína če pouze s ur čitou MAC adresou
		- Svázání IP adresy pouze s ur čitou MAC adresou
	- IP adresa po číta č e
		- Řízení <sup>p</sup> řístupu k sí ťovým službám (p řístup k webovým stránkám na základ ě IP adresy)
		- Paketové filtry (sou část firewall ů) pracují na základ ě IP adresy a čísla portu odesilatele a p říjemce (zdroj a cíl)

# Autentizace podle adresy

- Úrove ň bezpe čnosti autentizace podle adresy
	- MAC adresy nejsou tajné (viz nap ř. protokol/p říkaz ARP)
	- MAC adresu ethernetové karty lze jednoduše změnit
	- IP adresu lze změnit
	- Je možné nesprávn ě uvést zdrojovou adresu (odesilatele) – IP spoofing
	- ! ! ! Automatické reakce na útoky (datagramy) s nesprávnou zdrojovou adresou (nap ř. firewall od řeže p řístup z ur čité domény)

#### Soubor .rhosts

- Soubor .rhosts
	- Nastavuje unixový uživatel se svém domovském adresá ři (nap ř. /home/zriha/.rhosts)
	- Globální dů v ěra: soubor /etc/hosts.equiv
	- Povoluje kdo m ůže jeho ú čet používat (protokoly rlogin, rsh, rexec, …)
	- Nahrazuje autentizaci heslem (nap ř. protokolem telnet)
	- Formát řádků: stroj [login] např. queen.math.muni.cz aisa.fi.muni.cz krusty.math.muni.cz riha
	- Uvedeným stroj ům dů <sup>v</sup>ěřujeme (že správn ě uvedou uživatelské jméno)
	- Možné útoky: po číta č neuvede správn ě login uživatele, DNS, routing nebo IP spoofing

#### Autentizace na základ ě tajné informace

- Tajné informace
	- Hesla
	- Tajné symetrické klí č e
	- Soukromé asymetrické klí č e
- Jak tyto tajné informace ukládat?
	- Nešifrovan ě v čisté podob ě po číta č k nim má jednoduchý přístup, ale jsou přístupné i všem uživatelům s dostate čnými právy (hacke ři)
	- Šifrovaně/chráněné heslem při startu počítače (programu) je nutné manuáln ě zadat heslo/šifrovací klí č, slabé heslo znamená slabou ochranu, po celou dobu použití jsou tajné informace v pam ěti

- Protokol ,,secure shell" (ssh)
- Slouží k přihlášení klienta (uživatele) k serveru
- Autentizace serveru i klienta
- Server
	- RSA host key (dlouhodobý)
	- RSA server key (generovaný každou hodinu)
- Metody autentizace klienta
	- .rhosts nebo /etc/hosts.equiv
	- .rhosts nebo /etc/hosts.equiv s RSA autentizací klienta (počítače)
	- RSA autentizace klienta (uživatele)
	- Heslo uživatele

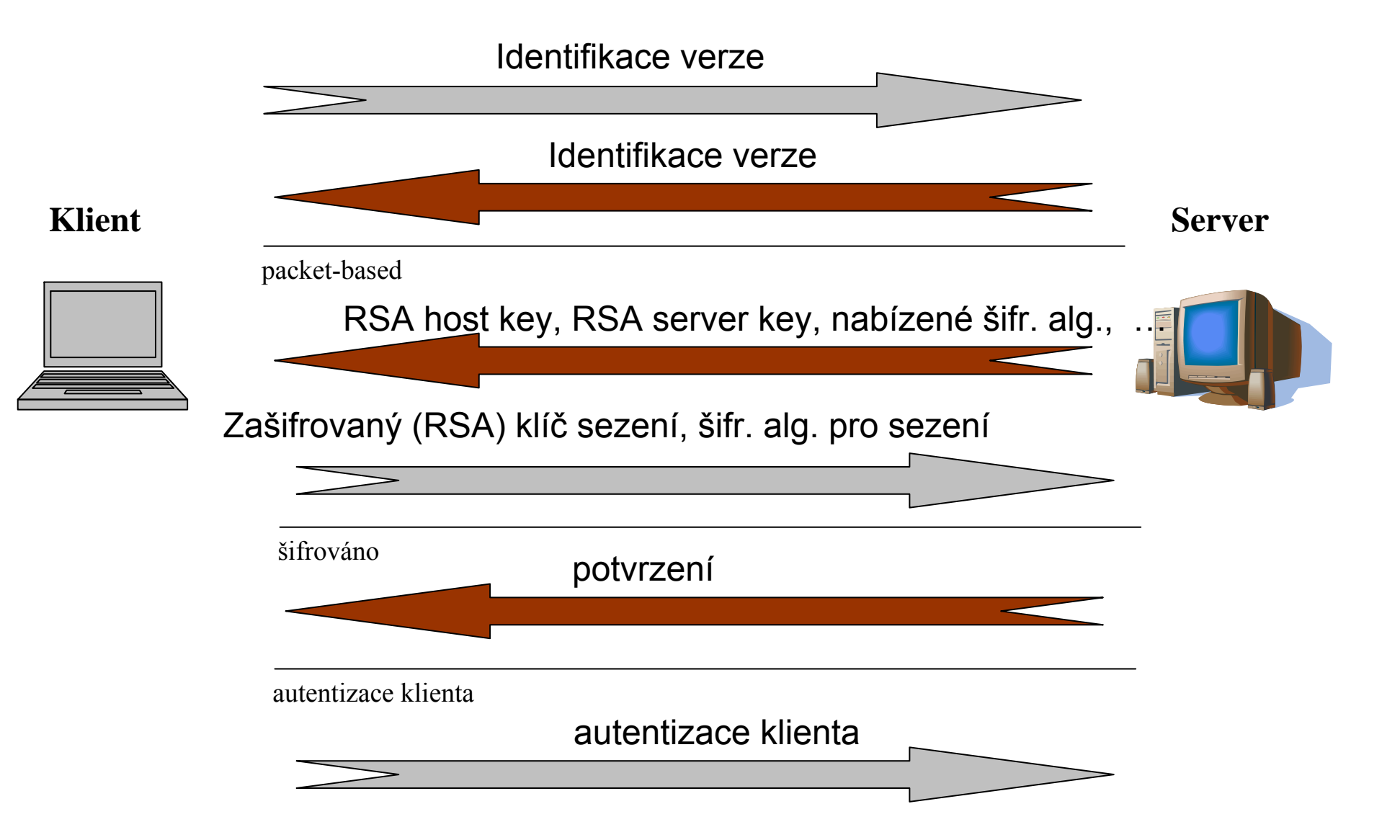

- $\bullet$  Šifrovací algoritmy pro šifrování sezení (klient vybírá z možností nabízených serverem)
	- 3DES (povinná podpora), ve verzi 1 i DES
	- AES doporučené
	- Twofish doporučené
	- Blowfish doporučené
	- IDEA
	- Serpent
	- Arcfour
	- CAST128
- • Šifrovací/podepisovací algoritmy pro autentizaci klienta/serveru
	- Od verze 2 je kromě RSA podporován i algoritmus DSA
- • Obrana vůči útoků<sup>m</sup>
	- Odposlech hesla a pozdější přehrání
	- DNS spoofing
	- IP spoofing
	- Routing spoofing

# Protokol ssh: debug režim (ssh -v)

debug1: Connecting to aisa.fi.muni.cz [147.251.48.1] port 22.

debug1: Connection established.

debug1: identity file /home3/zriha/.ssh/identity type -1

debug1: Remote protocol version 1.99, remote software version OpenSSH\_3.4p1

debug1: Local version string SSH-1.5-OpenSSH\_3.1p1

debug1: Waiting for server public key.

debug1: Received server public key (768 bits) and host key (1024 bits).

debug1: Host 'aisa.fi.muni.cz' is known and matches the RSA1 host key.

debug1: Found key in /home3/zriha/.ssh/known\_hosts:5

debug1: Encryption type: 3des

debug1: Sent encrypted session key.

debug1: Received encrypted confirmation.

debug1: Doing password authentication.

zriha@aisa.fi.muni.cz's password:

debug1: Requesting pty.

debug1: fd 3 setting TCP\_NODELAY

debug1: Requesting shell.

debug1: Entering interactive session.

### Asymetrické klí če pro autentizaci uživatele

- Soukromé klí če uživatele
	- – $\sim$ /.ssh/identity
	- –~/.ssh/id\_dsa
- Ve řejné klí če uživatele
	- <u>– Liberator Angelski, politik artistik (</u>  $\sim$ /.ssh/identity.pub
	- <u>– Liberator Angelski, politik artistik (</u>  $\sim$ /.ssh/id\_dsa.pub
- Vytvo ření klí če: p říkaz ssh-keygen

bash-2.05\$ ssh-keygen -f /tmp/test -t rsa

Generating public/private rsa key pair.

Enter passphrase (empty for no passphrase):

Enter same passphrase again:

Your identification has been saved in /tmp/test.

Your public key has been saved in /tmp/test.pub.

The key fingerprint is:

82:dd:71:7a:c4:ac:1c:de:b0:d3:d6:5b:63:7d:7c:76 zriha@queen.math.muni.cz

- •Ověření integrity veřejného klíče serveru
- $\bullet$  Soubory
	- /etc/ssh/known\_hosts
	- /etc/ssh/known\_hosts2
	- <del>– 2000 2000 2000 2000 2000</del>  $\sim$ /.ssh/known\_hosts
	- <u>– Liberator Angelski, politik artistik (</u>  $\sim$ /.ssh/known\_hosts2
	- Formát:
		- [volby,] jméno počítače, počet bitů klíče, exponent, modulus, komentář
	- <u>– Liberator Angelski, politik artistik (</u> Např.: aisa 1024 37

926480953918952666604610318146373452864697412851946389829111320017043759163890282952662799966357470373079794594589737234564882145189758891946373919677883962303356311449983 247803203759236573618117441861570884945904437445474414310051082695360610857954348154578413482365924024485042273511 29807154870221237653119

#### • První připojení k serveru

The authenticity of host 'ws24 (147.251.82.224)' can't be established. RSA key fingerprint is 8e:08:9a:70:67:d6:7a:83:37:19:81:f9:a4:de:46:29. Are you sure you want to continue connecting (yes/no)?

#### • Klíč serveru změně<sup>n</sup>

@@@@@@@@@@@@@@@@@@@@@@@@@@@@@@@@@@@@@@@@@@@@@@@@@@@@@@@@@@@@ WARNING: REMOTE HOST IDENTIFICATION HAS CHANGED! @@@@@@@@@@@@@@@@@@@@@@@@@@@@@@@@@@@@@@@@@@@@@@@@@@@@@@@@@@@@IT IS POSSIBLE THAT SOMEONE IS DOING SOMETHING NASTY!Someone could be eavesdropping on you right now (man-in-the-middle attack)! It is also possible that the RSA host key has just been changed. The fingerprint for the RSA key sent by the remote host is 8e:08:9a:70:67:d6:7a:83:37:19:81:f9:a4:de:46:29.

Please contact your system administrator.

Add correct host key in /home zam/zriha/.ssh/known hosts to get rid of this message.

Offending key in /home\_zam/zriha/.ssh/known\_hosts:165

RSA host key for ws24 has changed and you have requested strict checking. Host key verification failed.

- $\bullet$  Autentizace pomocí RSA/DSA klíč<sup>e</sup>
	- Soubor
		- $\sim$ /.ssh/authorized\_keys
		- $\sim$ /.ssh/authorized keys2
	- <del>– 2000 2000 2000 2000 2000</del> Soubor obsahuje veřejné klíče uživatele(ů)
		- Verze 1: [options,] počet bitů, exponent, modulus, komentář.
		- Verze 2: [options,] typ klíče, base64-kódovaný klíč, komentář.
	- <u>– Liberator Angelski, politik artistik (</u> Obdoba .rhosts, ale pro silnou autentizaci
- Autentizační agen<sup>t</sup>
	- ssh-agent
	- Zadám passphrase jen jednou
	- Agent uloží klíč do paměti
	- $\mathcal{L}_{\mathcal{A}}$ Následné autentizační požadavky řeší agen<sup>t</sup>

### Autentizace…

- Autentizace zpráv, protokoly
	- Postaveny na kryptografii
	- Redukce problém ů na ochranu kryptografických klíčů
- Autentizace uživatel ů
	- Hesla a PINy jsou obdobné (velmi slabé "klíče")
	- Další možnosti
		- tokeny často analogické využití pro autentizaci stroj ů i uživatel ů
		- biometriky jen pro autentizaci uživatel ů
	- viz následující blok p řednášek

Otázky?

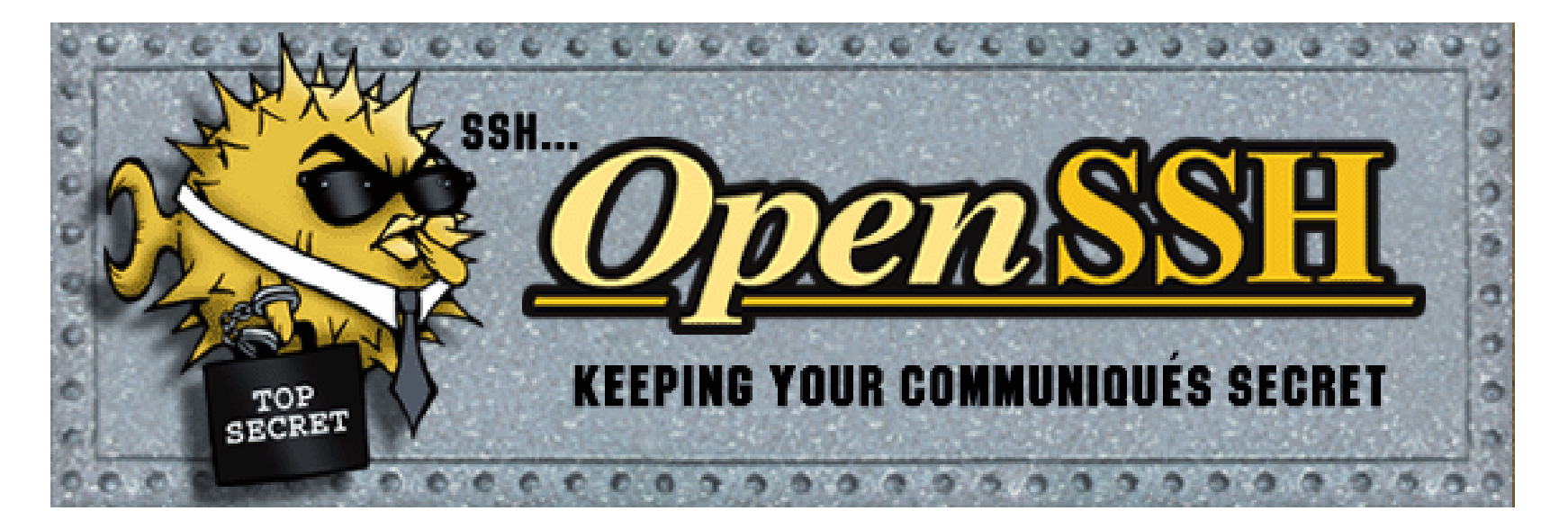

Příští přednáška: 27. 3. 2012 v 10:00 PÍSEMKA 3. 4. 2012: 10:00 10:35 11:15 matyas@fi.muni.cz & zriha@fi.muni.cz